# LATEX, GNU/Linux и русский стиль.

# © Е.М. Балдин<sup>∗</sup>

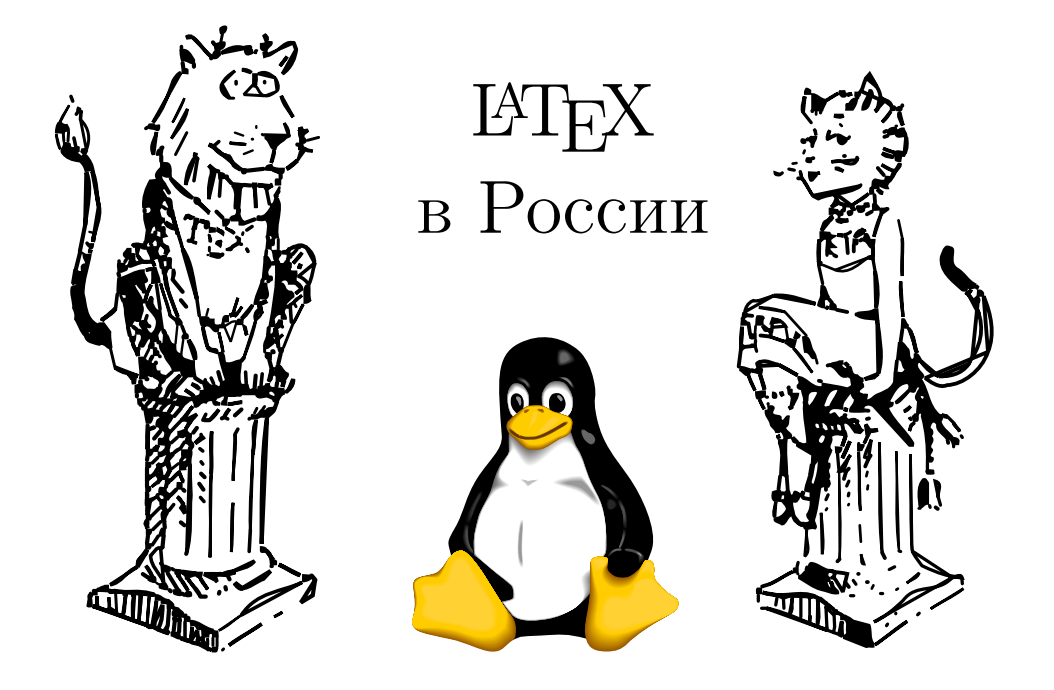

Эта статья была опубликована в февральском номере русскоязычного журнала Linux Format (<http://www.linuxformat.ru>) за 2007 год. Статья размещена с разрешения редакции журнала на сайте <http://www.inp.nsk.su/~baldin/> и до конца июля месяца все вопросы с размещением статьи в других местах следует решать с редакцией Linux Format. Затем все права на текст возвращаются ко мне.

Текст, представленный здесь, не является точной копией статьи в журнале. Текущий текст в отличии от журнального варианта корректор не просматривал. Все вопросы по содержанию, а так же замечания и предложения следует задавать мне по электронной почте <mailto:E.M.Baldin@inp.nsk.su>.

Текст на текущий момент является просто текстом, а не книгой. Поэтому результирующая доводка в целях улучшения восприятия текста не проводилась.

<sup>∗</sup> e-mail: E.M.Baldin@inp.nsk.su

Эмблемы TEX и METAFONT, созданные Дуайном Бибби, взяты со странички Д.Э. Кнута. Цветной пингвин взят из пакета ps2pdf от Ральфа Найпрашека (Rolf Niepraschk)

# Оглавление

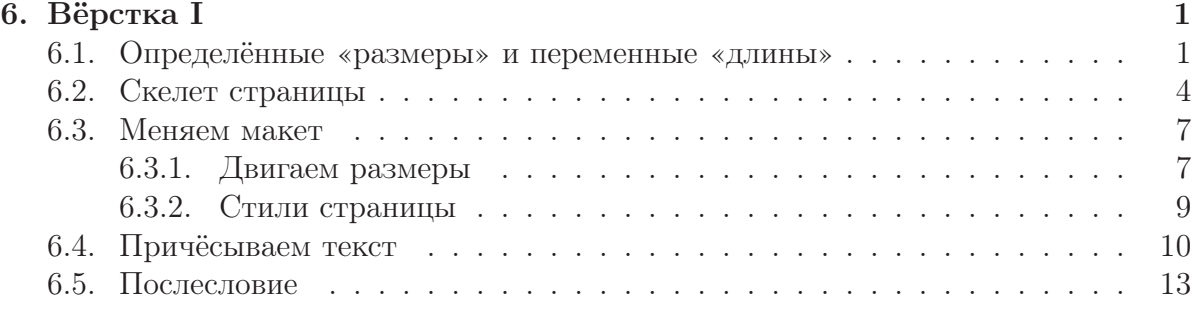

# <span id="page-2-0"></span>Вёрстка I

Хороший набор - это плотный набор, «дырявый» же набор плохо читается, так как дыры нарушают связанность строки и тем самым затрудняют восприятие мысли.

Ян Чихольл.

Волшебных текстовых процессоров не существует. Телепатией программы пока не обладают. Они, естественно, делают то, что им сказано, но вкус и чувство прекрасного у них полностью отсутствует. В конце занимательного приключения по созданию текстов частенько приходится брать управление в свои руки, дабы навести лоск на почти готовое произведение.

Вёрстка - составление страниц (полос) газеты, журнала, книги определённого размера из набранных строк, заголовков, иллюстраций и т. п. в соответствии с разметкой или макетом. В этой главе разберёмся с тем как задавать размеры, что такое макет полосы набора и как «удерживать» текст в рамках дозволенного.

# <span id="page-2-1"></span>6.1. Определённые «размеры» и переменные «длины»

ИТрХ поддерживает переменные типа «длина» для определения расстояния. Например, ранее уже упоминалась команда  $\text{textwidth}$  - это переменная, хранящее значение длины, равной ширине текста.

Для создания переменной типа длина следует воспользоваться командой \newlength. В качестве обязательного параметра передаётся имя переменной. При создании переменной присваивается нулевая длина, так что следующим шагом необходимо приравнять её чему-то:

\newlength{\MyLen} \setlength{\MyLen}{1cm plus 2.5fill minus 5mm} \addtolength{\MyLen}{5em} Длина \lstinline!\MyLen! равна \the\MyLen.

Длина \MyLen равна 82.89214pt plus 2.5fill minus 14.22636pt.

Длина в LATEX это не просто какой-то определённый размер — это более сложная структура с указанием границ возможного сжатия и растяжения. Границы растяжения определяются с помощью инструкции plus, а сжатия — minus. При формировании абзацев TEX использует эту информацию для максимально «красивого» заполнения.

Команда \setlength эквивалентна оператору присваивания. В свою очередь команда \addtolength позволяет увеличить переменную на указанную величину, которая может быть отрицательной. Макрос \the позволяет «развернуть» переменную длины для вывода на печать.

LATEX «говорит» в терминах англо-американской системе мер. Эта система отживает своё, но её наследие будет ещё долго проявляться и портить жизнь современному «метрическому» миру. Для определённости следует знать, что один дюйм (in) равен 2.54 сантиметра и в нём умещается 72.27 пунктов (1 pt  $\simeq 0.35$  mm). Метрические величины представлены привычными сантиметрами (cm) и миллиметрами (mm). Кроме упомянутых LATEX умеет оперировать с размерами в больших пунктах (bp), пунктах Дидо (dd), пиках (pc) и цецеро (cc) — традиционные единицы измерения, используемые в типографиях. Минимальной ненулевой единицей длины в  $\mu$ <sub>F</sub>X является приведённый пункт (sp), который составляет  $1/65536$  от одного пункта.

Кроме определённых единиц измерения длины можно задавать так же и в относительных: 1ex соответствует высоте строчной латинской буквы x, а 1em — ширине прописной латинской буквы M. Эти величины меняются вместе со сменой шрифта, что позволяет задавать автоматически масштабирующиеся горизонтальные промежутки не привязанные к конкретному размеру и типу шрифта. Например, широкий пробел, задаваемый с помощью команды  $\quad$ , определяется как  $\hbox{hspace}$ !

\setlength{\MyLen}{1ex} Высота x равна \the\MyLen\par \Large \setlength{\MyLen}{1ex} Высота x равна \the\MyLen

Высота x равна 4.71341pt

Высота x равна 7.43707pt

Интересной инструкцией является длина fill - это бесконечность. Т<sub>F</sub>X поддерживает операции с бесконечностями, причём оперирует тремя видами бесконечностей: fil, fill и filll, где fil $\ll$  fill  $\ll$  filll. С помощью этих сущностей производится центрирование боксов и более сложные выравнивания.

Если хочется узнать ширину текста, то можно воспользоваться командой settowidth:

#### 6 Вёрстка Ӏ

```
\settowidth{\MyLen}{очень длинная фраза}
\addtolength{\MyLen}{1em}
\centering
\framebox[1.2\MyLen]{очень длинная фраза}\par
\framebox[1.2\MyLen]{короткая фраза}
```
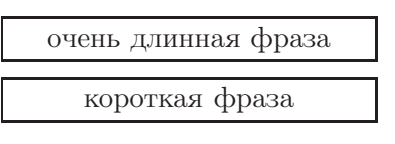

Аналогично команда \settoheight позволяет выяснить высоту текста над базовой линией, а  $\setminus$ settodepth — глубину под базовой линей. При использовании длины можно добавить перед ней множитель.

А теперь немного «магии» из английского FAQ по L<sup>AT</sup>FX:

```
\makeatletter
\mathrm{maxwidth} { \maxwidth } {\maxwidth } {\maxwidth } {\maxma\simum \maxwidth } {\maxma\simum \maxma\simum \maxma\simum \maxma\simum \maxma\simum \maxma\simum \maxma\simum \maxma\simum \maxma\simum \maxma\simum \maxma\simum \m
   \ ifdim\Gin@nat@width>\linewidth
            \ linewidth
  \setminuselse
           \Gin@nat@width
   \setminus f i
}
\makeatother
```
Эта конструкция определяет переменную длины \maxwidth таким образом, что при вставке картинки:

#### \in cludegraphics [width=\maxwidth | { «картинка» }

ширина картинки становится равной минимальной из двух возможных значений: «естественной» ширине картинки (размер в BoundingBox) или ширине строки. Это позволяет вывести картинку в натуральную величину при условии, что она не вылезает за рамки дозволенного и запихать её в эти рамки, коли она за них вылезает.

calc В дополнение к стандартным возможностям пакет calc расширяет базовые операции с длинами. Фактически calc вводит арифметические операции в привычной со школы инфиксной записи.

```
\setlength{\MyLen}{
 (1em+\widthof{очень длинная фраза})*\real{1.2}}
\centering
\framebox[\MyLen]{очень длинная фраза}\par
\framebox[\MyLen]{короткая фраза}
```
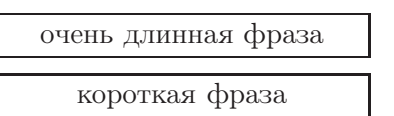

При загрузке calc \setlength и \addtolength переопределяются так, что в качестве аргумента после этого можно передавать арифметические выражения. Кроме арифметики в **calc** определяются макросы \widthof{текст}, \heightof{текст} и \depthof{текст} — ширина, высота и глубина текста.

#### 6 Вёрстка Ӏ

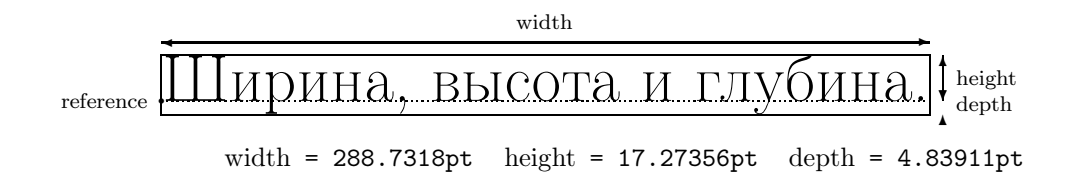

Рис. 6.1. Определение ширины (width), высоты (height) и глубины (depth).

При умножении длины на число длина должна стоять до числа (4mm\*2 — верно, а 2\*4mm — не верно). Делить и умножать можно только на целые числа. Действительные числа вводятся с помощью уже использованного в примере макроса \real и отношения длин, вычисляемого с помощью команды:

\ r a t i o {«длина»}{«длина»}

Подробное описание пакета можно найти в документации calc.pdf из коллекции tools.

### <span id="page-5-0"></span>6.2. Скелет страницы

На рис. [6.2](#page-6-0) приведён результат выполнения команды \layout из одноимённого пакета. Основное место на странице занимает текст — тело текста. Справа и слева от текста расположены поля. Поля, обычно, остаются пустыми, но иногда они используются для заметок (маргиналий или фонариков). В верхней и нижней части страницы расположены, соответственно, верхний и нижний колонтитулы. Колонтитул представляет из себя справочную строку, помогающую ориентироваться в структуре текста.

Совокупность размеров и расположений указанных полей, а так же вид и содержание колонтитулов называется макетом полосы набора. На рисунке пунктирной линией изображены поля драйвера  $(1 \text{ u } 2)$  относительно которых выстраиваются все остальные поля. По договорённости отступы до полей драйвера равны одному дюйму. Переопределив \hoffset и \voffset (по умолчанию они равны нулю), можно легко сдвинуть полосу набора целиком по горизонтали и вертикали, соответственно.

Ниже перечислены параметры, которые управляют макетом полосой набора:

- Тело теста характеризуется высотой \texthight (7) и шириной \textwidth  $(8)$ . При многоколоночной вёрстке ширина колонки равна \columnwidth. Переменная  $\langle$ **linewidth** принимает значение равное длине строки текущего текста.
- $\odot$  ddsidemargin (3) добавляется слева в случае односторонней печати. При двухсторонней печати полосы набора для чётных и нечётных страниц различаются. В этом случае для нечётных слева опять же добавляется  $\o$ ddsidemargin, а для чётных \evensidemargin.

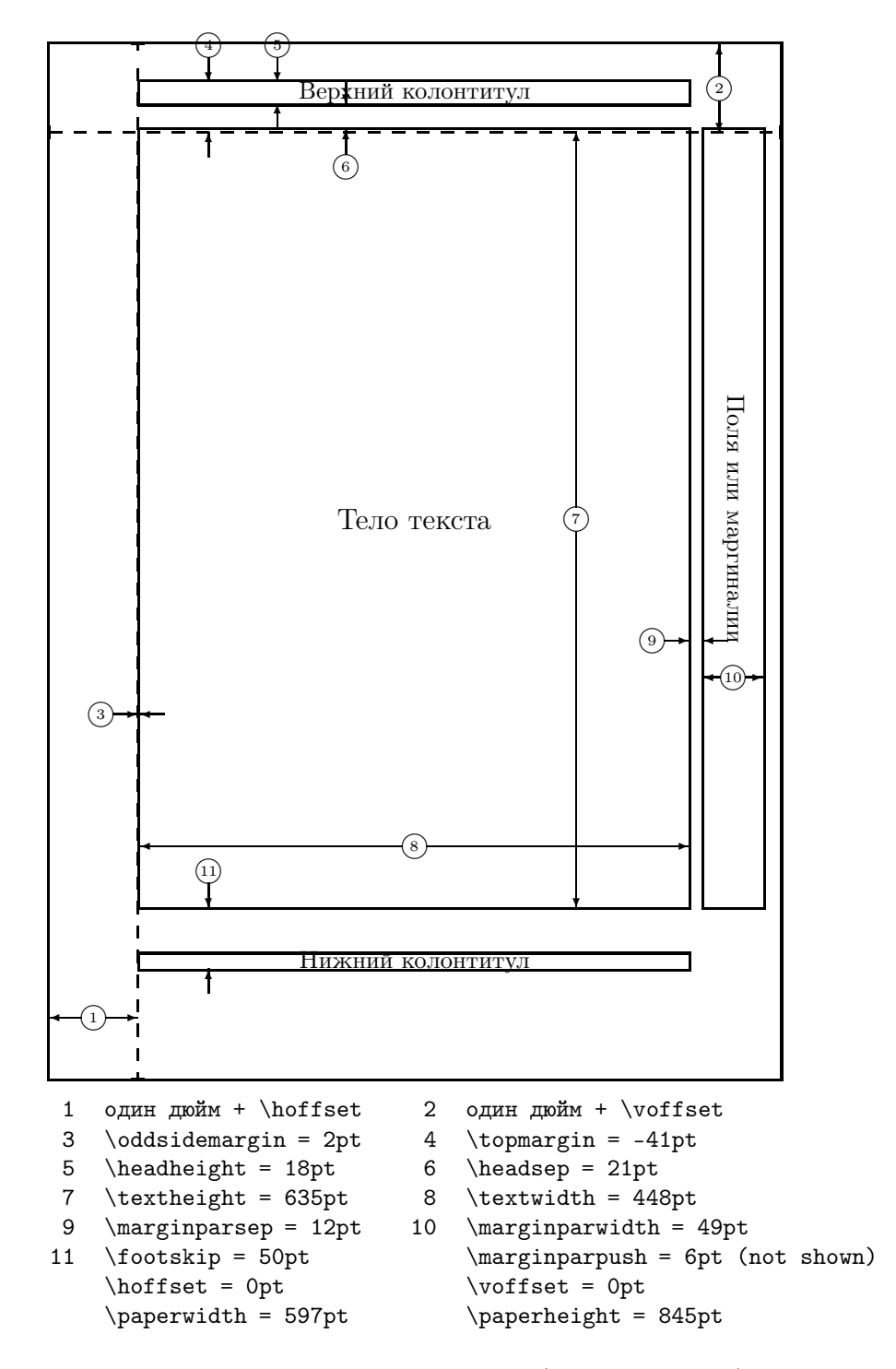

<span id="page-6-0"></span>Рис. 6.2. Макет полосы набора класса scrartcl (опция a4paper). Результат выполнения команды \layout из пакета layout.

#### 6 Вёрстка I

- Верхний колонтитул располагается на расстоянии \topmargin  $(4)$  от поля драйвера, имеет высоту \headheight  $(5)$ , а тело текста отступает от колонтитула на расстояние \headsep (6).
- \footskip позиционирует базовую линию нижнего колонтитула относительно последней строки текста.
- Поля для заметок имеют ширину \marginparwidth (10) и отступают от тела текста на расстояние \marginparsep (9). Ещё одна опция управляет минимальным расстоянием между заметками: \marginparpush.

Выбор размера бумаги Физический размер бумаги описывается параметрами \paperwidth и \paperheight. Стандартные базовые классы LTFX (article, book, report и letter) по умолчанию предполагают, что для печати используется бумага формата letter. Очевидно это умолчание не годится для России, где стандартом является формат А4 (210 × 297 мм). Обычно, установить правильный формат можно с помощью передачи параметра а4рарет при выборе класса документа:

 $\ddot{a}$  document class [a4paper, 12pt, one side] { scrbook }

Для создания небольших брошюрок со страницей размера А5 (половина размера А4) используется опция а5рарег.

Ориентация Для портретной и альбомной ориентации вообще-то требуют разные макеты полосы набора. Альбомная ориентация может использоваться по умолчанию в некоторых специализированных классах (например, slides).

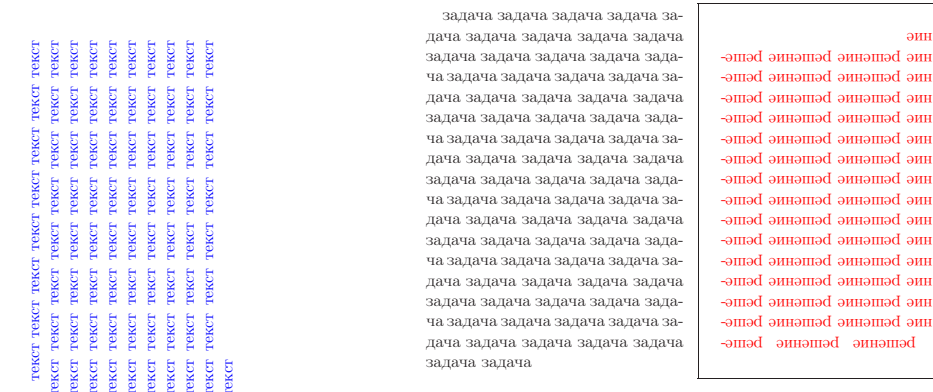

Рис. 6.3. Iscape в действии.

Рис. 6.4. rotpages в действии.

Если повернуть требуется только текст без изменения полей колонтитулов, то проще всего воспользоваться окружением landscape из пакета Iscape. Всё, что находится внутри этого окружения поворачивается на 90 градусов против часовой стрелки. При использовании pdflatex для изменения ориентации не только текста,

#### 6 Вёрстка I

но и страницы (дабы не наклонять при чтении текста голову на бок) при загрузке пакета следует передать ему опцию pdftex или воспользоваться пакетом-надстройкой pdflscape.

Лучше не менять параметры макета во время набора, но если очень хочется, то можно воспользоваться стандартным пакетом portland. portland позволяет на лету менять портретную ориентацию на альбомную и обратно, переопределяя соответствующие управляющие макетом переменные. Команды \portrait  $\mu$  \landscape работают как переключатели между этими режимами. В пакете определены и одноимённые с переключателями окружения. Это довольно низкоуровневые пакет и пользоваться им надо аккуратно.

Если по какой-то причине потребуется развернуть текст на 180 градусов<sup>1</sup> можно воспользоваться пакетом **rotpages**. В пакете определены два переключателя режима rotboxpages и lendrotboxpages, которые указывают границы повёрнутого теста. Пакет умеет разворачивать не только страницы, но и колонки. Подробности в документации rotpages-doc.pdf

## <span id="page-8-0"></span>6.3. Меняем макет

Причина по которой не искушённый ТрХник начинает менять макет полосы набора, обычно заключается в том, что он использует стандартные классы  $LT$ FXодин из четвёрки article, book, report или latter. Это очень древние классы и на них много чего «завязано», поэтому они прибывают в абсолютно замороженном состоянии. Поэтому лучше для начала найти себе класс по душе. Например, scrartcl,  $scpbook$ ,  $screprt$  и  $scrlettr - kraccbl$  из коллекции KOMA-Script, которые дублируя функциональность стандартной четвёрки, ориентируются на европейских пользователей и размер листа А4. А.И. Роженко в рамках коллекции ncclatex  $(\mathcal{N}_C C)$ предоставляет класс псс, ориентированный на русских ТЕХников.

### <span id="page-8-1"></span>6.3.1. Лвигаем размеры

Выбор, естественно, не ограничивается упомянутыми выше классами — он огромен. Поэтому, прежде чем что-то изменять следует внимательно изучить уже имеющиеся решения. И даже если Вы знаете что делаете, лучше не переопределять в ручную переменные управляющие размерами макета полосы набора. Правильным решением будет воспользоваться одним из уже имеющих специализированных пакетов, например: geometry или vmargin.

Макет лучше не менять.

**geometry** Пакет **geometry** меняет размеры прямо в процессе загрузки стилевого файла, например так:

|  |  | $\setminus$ <b>usepackage</b> [ height=25cm, a4paper , hmargin={3cm,2cm}] { geometry } |  |  |
|--|--|----------------------------------------------------------------------------------------|--|--|
|--|--|----------------------------------------------------------------------------------------|--|--|

<sup>&</sup>lt;sup>1</sup>Например, для написания задачника с решениями, чтобы осложнить обучающемуся чтение решения сразу после прочтения задачи.

Разбор параметров выполняется с помощью пакета **keyval**, который уже упоминался в главе 4 (Графика). В качестве параметров можно передавать выражения, если загружен пакет calc.

Список воспринимаемых пакетом опций очень обширен. В документации к пакету geometry.pdf подробное описание всех имеющихся опций занимает свыше пять страниц текста. Использование этого пакета для изменения размеров полей является предпочтительнее, чем изменяя размеров напрямую. Обилие принимаемых параметров позволят выразить любую идею по формату полосы набора в наиболее естественной форме, не ошибившись при расчётах. Подробное описание пакета к сожалению выходит за все разумные рамки на объём статьи. К счастью документация очень хорошая и чрезвычайно подробная.

vmargin Пакет vmargin управляет размерами макета через выставку полей. Перед выставкой полей следует задать формат листа:

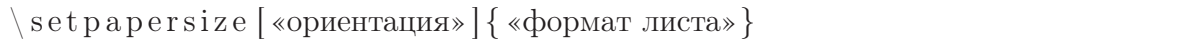

В качестве обязательного параметра команды можно указать один из следующих форматов: A0, A1, ..., A9, B0, B1, ..., B9, C0, ..., C9, USletter, USlegal и USexecutive. Необязательный параметр может принимать значения landscape (альбомная ориентация) или portrait (портретная ориентация по умолчанию). Для не стандартных форматов листа можно задать размеры с помощью ключевого слова custom команды:

```
setpapersize{custom}{«ширина»}{«высота»}
```
После того как удалось определиться с размером страницы можно задавать размеры для полосы набора с помощью одной из следующих команд:

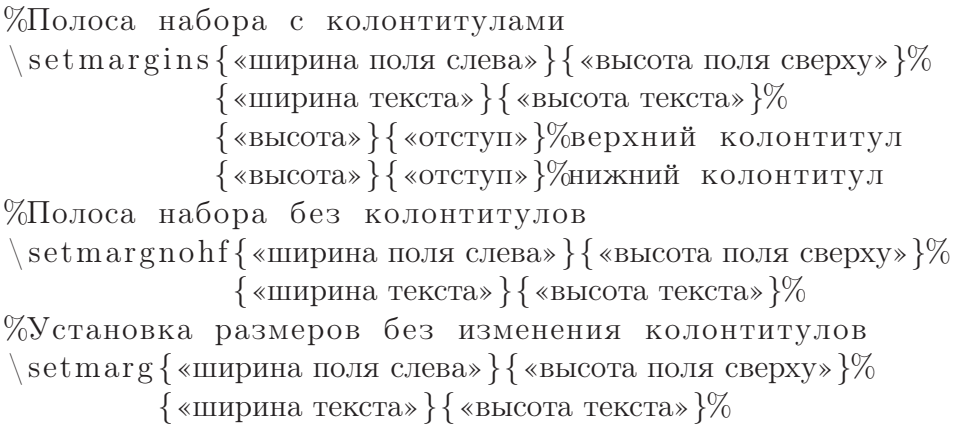

Кроме перечисленных в пакете **vmargin** определены их аналоги: \setmarginsrb, \setmargnohfrb, \setmargrb. Отличие этих команд от вышеупомянутых заключается что в качестве параметров вместо ширины и высоты тела текста им передаются ширина правого поля и высота нижнего поля. Подробно пакет описан в документации vmargin.pdf.

### <span id="page-10-0"></span>6.3.2. Стили страницы

Полоса набора это не только размеры — это ещё и наполнение колонтитулов. Обычно наполнение колонтитулов определяется в классе документа. Лучше без необходимости ничего не менять.

Простейший способ изменить стиль страницы, это воспользоваться командой:

 $\texttt{pages}$ уle {«стиль страницы»}

Если стиль надо переопределить только для текущей страницы, то следует воспользоваться командой \thispagestyle{стиль страницы}.

Есть три стандартно определённых стиля:

empty Страница выводится без каких-либо колонтитулов — только текст.

plain Выводится только номер страницы в нижнем колонтитуле.

headings В верхнем колонтитуле выводится номер страницы и информация, определяемая классом документа.

Если и это наполнение не устраивает, то можно определить свой собственный стиль. Пакет fancyhdr специализируется как раз на этом.

fancyhdr Чтобы воспользоваться возможностями пакета необходимо загрузить стилевой файл и с помощью \pagestyle выбрать стиль

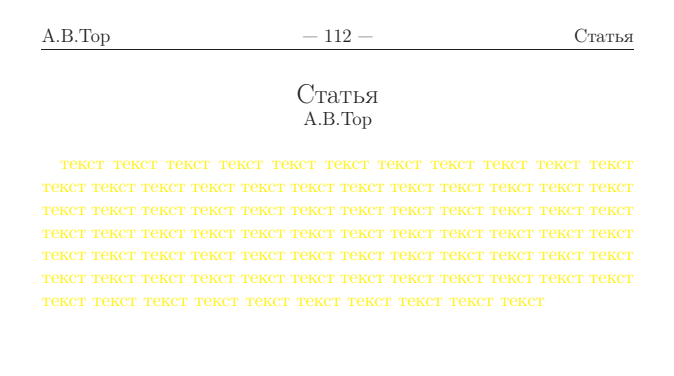

Это просто демонстрация — cxii — возможностей fancyheadings

Рис. 6.5. Заполняем колонтитулы с помощью fancyhdr.

Пакет fancyhdr позволяет управлять содержимым колонтитула. Возможности: верхний и нижний колонтитул разбивается на три независимых части, многострочные колонтитулы, колонтитулы, вылезающие по ширине за  $\textbf{th}$ , декоративные линейки, разные колонтитулы для чётных и нечётных страниц, отдельные колонтитулы для специальных полос (начала глав, страницы, отведённые под плавающие объекты). Простейший пример для определения колонтитулов с помощью fancyhdr:

 $\langle$ usepackage{ fancyhdr }

```
. . .
\begin{cases} begin { document }
\pagestyle {empty} %очищаем стиль страницы
\pagestyle { fa n c y } %включаем пользовательский стиль
\ l h ea d {А.В. Тор} %верхний колонтитул слева
\eta chead{---<sup>-</sup>\arabic{ page}<sup>~</sup>---} % там же по центру
\ rhead {Статья} %верхний колонтитул справа
% аналогично для оформления нижнего колонтитула
\ cfoot{----<sup>~</sup>\roman{ page}<sup>~</sup>---}
\langle l f o o t {\hbox{\rm kspace}} \{ 0.7cm \}Это просто демонстрация }
\setminusrfoot {возможностей \textbf{fsatbf}{fancyheadings}}
```
Переменная page содержит в себе номер страницы. Подробности о том что можно сотворить с колонтитулами следует искать в документации к пакету fancyhdr.pdf.

# <span id="page-11-0"></span>6.4. Причёсываем текст

После того как границы определены посмотрим что можно сделать для красивого размещения текста на странице. Часть забот по следованию правилам вёрстки LATEX берёт на себя. Вам, например, не требуется следить за единообразием оформления полос. Но есть дефекты которые компьютеру заметить не под силу, например, так называемые коридоры.

> «Коридоры» графически разделяют текст абзаца или полосы на некоторое подобие неожиданных колонок, а они могут осложнять восприятие текста, из-за чего «коридоры» надо устранять как дефект набора.

Рис. 6.6. Дефект набора (коридор).

Строка Когда строка с точки зрения TEX становится слишком разряженной (Undefull) или слишком сжатой (Overfull), то в log-файле появляются предупреждения, начинающиеся со слов вида:

Overfull \hbox (26.1765 pt too wide) in paragraph at lines  $347 - -356$ [ ] [ ] \T2A/cmr/m/n/12 Список вос−при−ни−ма−е−мых па−ке−том оп−ций очень об−ши−рен . В до−ку−мен−та−ции geometry . pdf

Если при выборе класса документа передать ему опцию draft:

 $\{documentclass[draff, a4paper, 12pt, oneside]$   $\{srbook\}$ 

то такие проблемные места будут отмечаться прямо в тексте. Обычно, подобные

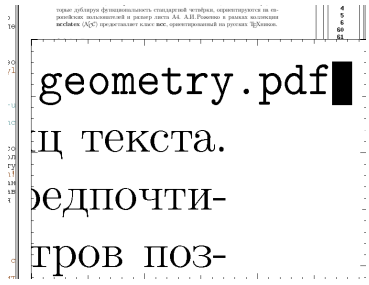

Рис. 6.7. Переполненная строка. Включена опция draft.

переполнения связаны с тем, что ЕТрХ не знает как перенести какое-либо слово. В этом случае следует обучить его, что и где можно переносить, как это было показано в главе 2 (Базовые элементы). В крайнем случае можно насильно разорвать строку с помощью команды *\linebreak или \\.* В отличии от *\linebreak команда \\ не* заставляет остаток строки выравниваться по правому полю.

Если можно редактировать текст, то для исправления дефектов набора лучше переделать предложение так, чтобы в новой инкарнации тест не создавал проблем для чтения.

Горизонтальные пробелы Расстояние между словами можно изменить с помощью горизонтальных промежутков. Горизонтальные промежутки создаются с помощью команды \hspace. В качестве параметра команде передаётся длина. Вариант команды \hspace\* которые отличается от основной тем, что создание пробела не игнорируется даже тогда, когда пробел приходится на начало или конец строки.

Существует несколько определённых по умолчанию горизонтальных пробелов:

- $\q$  \quad горизонтальный промежуток шириной 1em. Так же есть  $\q$ quad удвоенный \quad, и \endspace - половина от \quad.
- \hfill бесконечный горизонтальный промежуток. Два \hfill подряд в два раза больше, чем один. Так же есть более «маленькая» бесконечность  $-\hbar$ fil.
- $\h$ rulefill то же, что и \hfill, но заполненный промежуток подчеркивается. Аналогично есть команда заполняющая всё точками  $-\delta$  dotfill.

Страница Проблемы могут возникнуть и при формировании страниц. В крайнем случае можно воспользоваться командами принудительного завершения страницы радеbreak или \newpage. Отличие первой команды от второй в том, что после формирование страницы полоса выравнивается по нижней кромке - это может привести к неоправданному растяжению страницы. Если проблему можно решить путём увеличения/уменьшения страницы на одну-две строки, то лучше воспользоваться следующими макросами:

 $\forall \omega \in \{\ \lambda\} \}$ \newcommand{\shortpage}{\enlargethispage{-\baselineskip}}

Команда \longpage увеличивает тело текста текущей страницы на одну строку, а \shortpage, соответственно, уменьшает. Длина \baselineskip служит для определения интерлиньяжа — междустрочного пробела.

Висячая строка Одним из самых неприятных дефектов набора является «висячая строка». Висячая строка — это концевая строка абзаца, стоящая первой на странице, или начальная срока абзаца, стоящая на странице последней. Этих артефактов следует всячески избегать. Для подавления этого эффекта в заголовке документа следует определить две переменные:

%подавление висячих строк .  $\chi$ clubpenalty=10000  $width=10000$ 

Вертикальные просветы По аналогии с командой \hspace{длина} вертикальные промежутки организуются с помощью команды \vspace{длина}. Модификация команды \vspace∗{длина} создаёт вертикальный просвет, которые не игнорируется даже если просвет попадает на начало или конец страницы.

Вертикальные просветы так же имеют свои умолчания:

- $\big\{\n$ bigskip вертикальный промежуток равный примерно \baselineskip. Так же имеются  $\medspace\langle\boldsymbol{p} - \boldsymbol{p} \rangle$ половина от  $\big\langle\boldsymbol{p}, \boldsymbol{u}\rangle$  smallskip — четверть от  $\big\langle\boldsymbol{p}, \boldsymbol{u}\rangle$
- $\forall$ ufill бесконечный вертикальный промежуток. Два  $\forall$ ufill подряд в два раза больше, чем один. Так же есть более «маленькая» бесконечность  $-\setminus$ **vfil**.

Печать через две строки До сих пор временами встречаются требования вида: «Предоставить диплом, напечатанный через две строки» — пережиток эпохи печатных машинок. Для решение этой проблемы лучше всего воспользоваться пакетом spaceing. В пакете определена команда \doublespacing, которая выполняет искомое действие. Так же в **spaceing** определены макросы \onehalfspacing  $\mu$  \singlespacing печать через полторы и одну строку, соответственно. Для вертикальной разрядки небольшого фрагмента текста лучше воспользоваться одноимёнными окружениями или окружением spaceing:

```
\begin{spacing}{2.5}
  <<Этот текст, напечатан с
  интервалом в две с
  половиной строки>>.
\end{spacing}
```
«Этот текст, напечатан с интервалом в две

с половиной строки».

В качестве основного параметра окружению spacing передаётся число строк через которое следует печатать текст.

# <span id="page-14-0"></span>6.5. Послесловие

В этом тексте присутствует далеко не вся информация необходимая при вёрстке текста. Несмотря на то, что LATEX позволяет верстать книги любителям без помощи профессионалов, но лучше при любой возможности спрашивать у этих профессионалов совета. Понимание что, где и зачем надо исправлять в случае LATEX чрезвычайно важно, потому что как это следует сделать, как правило, и так очевидно.